UNIVERSIDADE FEDERAL DO PAMPA

DANIELA ESCOBAR DIAS

ANÁLISE DA FERRAMENTA DE AVALIAÇÃO DE ÁGUA E SOLO – SWAT +: EXEMPLO DA SUB-BACIA DO LAGO TANA NA ETIÓPIA

> Itaqui 2019

# DANIELA ESCOBAR DIAS

# ANÁLISE DA FERRAMENTA DE AVALIAÇÃO DE ÁGUA E SOLO – SWAT +: EXEMPLO DA SUB-BACIA DO LAGO TANA NA ETIÓPIA

Trabalho de Conclusão de Curso apresentado ao Curso de Bacharelado Interdisciplinar em Ciência e Tecnologia da Universidade Federal do Pampa, como requisito parcial para obtenção do Título de Bacharel em Ciência e Tecnologia.

Orientador: Nelson Mario Victoria Bariani

Itaqui 2019

 D541a Dias, Daniela Escobar Análise da ferramenta de avaliação de água e solo – swat +: exemplo da subbacia do lago tana na etiópia / Daniela Escobar Dias. 44 p.

 Trabalho de Conclusão de Curso(Graduação)-- Universidade Federal do Pampa, Interdisciplinar em Cência e Tecnologia, 2019. Orientador: Nelson Mario Victoria Bariani .

1. Bacia hidrográfica. 2. Modelo hidrológico. 3. Simulação de vazão.

### DANIELA ESCOBAR DIAS

**DANIELA ESCOBAR DIAS** 

#### ANÁLISE DA FERRAMENTA DE AVALIAÇÃO DE ÁGUA E SOLO - SWAT +: EXEMPLO DA SUB-BACIA DO LAGO TANA NA ETIÓPIA

Trabalho de Conclusão de Curso apresentado ao Curso de Bacharelado Interdisciplinar em Ciência e Tecnologia da Universidade Federal do Pampa, como requisito parcial para obtenção do Título de Bacharel em Ciência e Tecnologia.

Trabalho de Conclusão de Curso defendido e aprovado em: 19 de novembro de 2019.

Banca examinadora:

docio Corn

Prof. Dr. Nelson Mario Victoria Bariani - UNIPAMPA Orientador

Prof. Dr. Cassiane Jrayj de Melo Victoria Bariani - UNIPAMPA

Prof. Me. Cristiano Galafassi - UNIPAMPA

Dedico este trabalho aos meus pais que estiveram presentes em todos os momentos da minha formação.

# AGRADECIMENTO

Agradeço primeiro a Deus que foi minha maior força nos momentos difíceis.

A todos os meus familiares, especialmente aos meus pais que sempre me apoiaram nos estudos e estiveram presentes ao longo de toda minha trajetória.

Ao meu namorado que sempre esteve presente ao meu lado e por toda a ajuda e apoio durante este período tão importante da minha vida.

Ao Prof. Dr Nelson Mario Victoria Bariani, meu querido orientador que sempre foi muito paciente, conselheiro e acessível, que tanta ajuda forneceu para que este trabalho fosse concluído com o êxito esperado.

Agradeço aos professores da banca Cassiane e Cristiano por terem aceitado meu convite.

A todos os meus professores da faculdade, que foram essenciais na minha formação acadêmica.

E a todas as pessoas que de alguma forma fizeram parte do meu percurso eu agradeço imensamente.

"Não há saber mais ou saber menos: Há saberes diferentes."

Paulo Freire

#### RESUMO

Os modelos hidrológicos são importantes ferramentas para avaliar o comportamento hídrico de bacias hidrográficas, além de também poderem ser utilizados na previsão de cenários a fim de prever o impacto ambiental do uso da terra, práticas de gestão da terra e mudanças climáticas. Nesse contexto, o presente trabalho tem como finalidade demonstrar a aplicabilidade do modelo Soil and Water Assessment Tool (SWAT+) por meio de uma simulação. A simulação foi realizada através da instalação dos programas SWAT+ e QGIS e do *plugin* QSWAT e por meio de arquivos do projeto de demonstração disponibilizado na pasta de instalação da ferramenta SWAT, a seguir foram importados alguns parâmetros específicos de entrada de dados como o gerador climático e dados de solo para a ferramenta SWAT e foi executada a simulação. Assim se obteve os resultados em forma de gráficos, representando a vazão da água na saída da sub-bacia do lago Tana, Etiópia. Um dos gráficos é com as medições, e o outro com os valores calculados pelo modelo, demonstrando muita semelhança e boa precisão nas estimativas de vazão entre a realidade e o que o modelo calcula, dentro de diferenças justificadas pelas incertezas tanto do modelo quanto das medições. Esta análise contribui como um primeiro passo para a implantação do modelo SWAT.

Palavras-Chave: Bacia hidrográfica, modelo hidrológico, simulação de vazão.

### ABSTRACT

Hydrological models are important tools for assessing river basin water behavior and can also be used in scenario prediction to predict the environmental impact of land use, land management practices and climate change. In this context, the present project aims to demonstrate the applicability of the Soil and Water Assessment Tool (SWAT +) model through a simulation. The simulation was performed by installing the SWAT + and QGIS programs and the QSWAT plugin and by means of the demonstration project files available in the SWAT tool installation folder, following some specific data input parameters such as climate generator and ground data for the SWAT tool and the simulation was performed. Thus we obtained the results in the form of graphs, representing the water outflow from the lake Tana sub basin, Ethiopia. One of the graphs is with the measurements, and the other with the values calculated by the model, demonstrating much similarity and good accuracy in the flow estimates between reality and what the model calculates, within differences justified by the uncertainties of both the model and the measurements. This analysis contributes as a first step to the deployment of the SWAT model.

Keywords: Hydrographic basin, hydrological model, flow simulation.

# LISTA DE FIGURAS

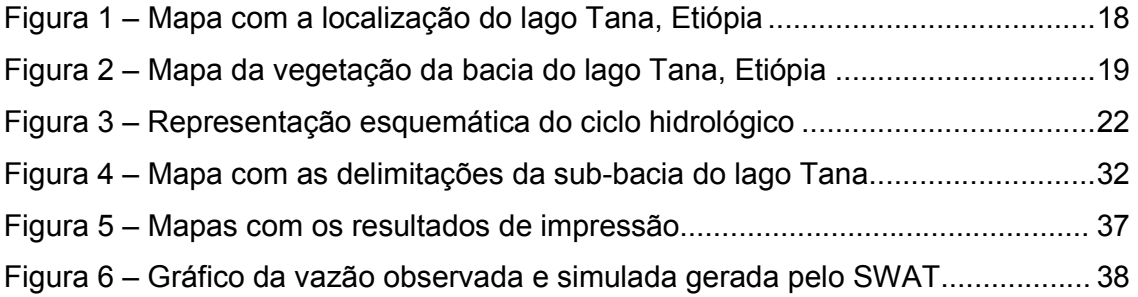

# LISTA DE ABREVIATURAS, SIGLAS E SÍMBOLOS

- Bits *Binary Digit*
- CN Curva número
- CSV *Comma Separated Values*
- DEM *Digital Elevation Map*
- Ea Quantidade de água evapotranspirada
- GLEAMS *Growndwater Loading Effects of Agricultural Management Systems*
- HRU *Hydrologic Response Unit*
- Ia Perdas iniciais
- Km Quilômetro
- Km² Quilômetro quadrado
- LSU *landscape unit*
- mm milímetro
- MUSLE *Modified Universal Soil Loss Equation*
- P Fósforo
- Qgis *Quantum GIS*
- Qgw Quantidade de água que retorna ao curso d'água
- Rday Quantidade de precipitação em um dia especificado
- S Retenção da água
- SIG Sistema de Informação Geográfica
- SSURGO *Soil Survey Geographic Database*
- STATSGO *State Soil Geographic Database*
- SW Quantidade de água no perfil do solo
- SCS-CN *Soil Conservation Service – Curve Number*
- SW0 Quantidade inicial de água no solo
- SWAT *Soil and Water Assessment Tool*

t - tempo

USDA - *Soil Conservation Service Qsurf*

USLE - *Universal Equation of Soil Loss*

Wseep - Quantidade de água que percola da camada simulada para a camada inferior

WXGEN - *Weather generator (WGN)*

# **SUMÁRIO**

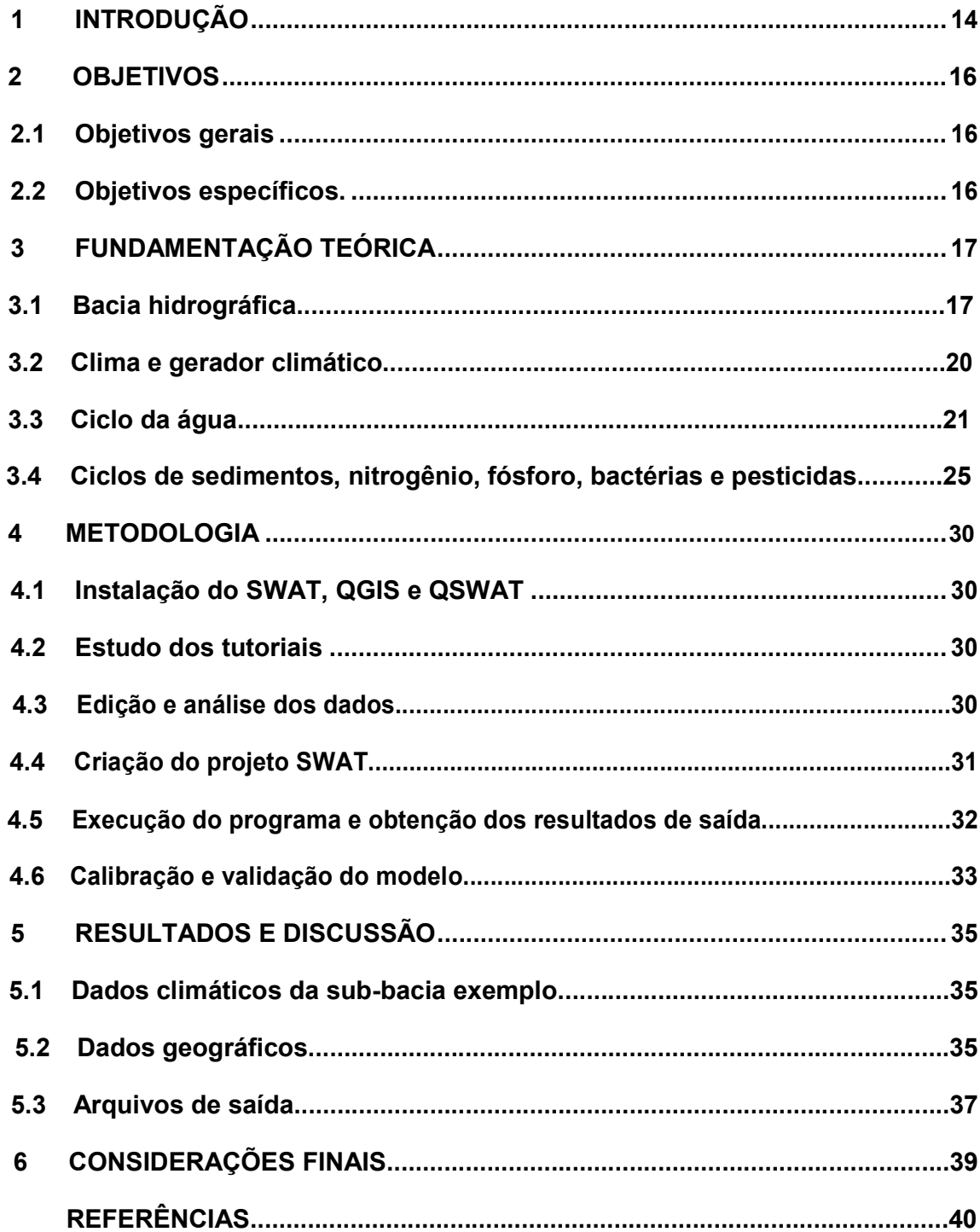

### 1 INTRODUÇÃO

A água é um recurso natural dotado de valor econômico, por ser um bem finito, vulnerável e essencial para a conservação da vida e do meio ambiente. O que implica em tendência de aumento na demanda de água e consequente diminuição em sua disponibilidade, além da possibilidade de degradação e poluição hídrica decorrente dos diversos tipos de usos e ocupação do solo.

Dada a importância da água, tem-se desenvolvido uma série de estudos em bacias hidrográficas com o objetivo de melhor compreender a dinâmica do balanço hídrico, os processos que controlam o movimento da água e os impactos causados sobre os corpos hídricos devido a alterações no uso do solo e na cobertura vegetal. Nesse sentido, a modelagem ambiental tem sido amplamente adotada com o intuito de se representar a dinâmica da água e do transporte de sedimentos e nutrientes nas bacias hidrográficas (SOUZA, 2016).

Souza (2016) destaca a grande variedade de modelos disponíveis para a representação dos processos hidrológicos em bacias hidrográficas, que há atualmente. Alguns exemplos destes modelos são: TOPOG desenvolvido pela *Common Wealth Scientific and Industrial Research Organization*; MGB-IPH desenvolvido pelo Instituto de Pesquisas Hidráulicas da Universidade Federal do Rio Grande do Sul; SAC-SMA desenvolvido pelo *National Weather Service River Forecast System; Simulator for Water Resources in Rural Basins* (SWRRB) desenvolvido pela USDA entre outros.

Dentre as inúmeras opções de modelos hidrológicos disponíveis, o *Soil and Water Assessment Tool* (SWAT) tem sido bastante utilizado para simulações de vazões e sedimentos. O SWAT é um modelo semi-distribuído e contínuo no tempo, desenvolvido para simular o impacto da mudança do uso do solo em bacias hidrográficas de diferentes escalas (ARNOLD et al., 2012).

Uma das facilidades para sua utilização é a interface acoplável aos principais softwares de geoprocessamento, o que possibilita a integração de bancos de dados, a elaboração e edição de cenários climatológicos e de uso das terras, e a análise e representação espacial das variáveis simuladas (BLAINSKI et al., 2017).

Castro (2013) ressalta que o SWAT é composto por um conjunto de equações que representam de forma simplificada o movimento da água, sedimentos e nutrientes em um sistema natural, razão pela qual deve ser calibrado e validado a partir de dados observados.

O SWAT é amplamente utilizado na avaliação da prevenção e controle da erosão do solo, controle de poluição não pontual e gerenciamento regional em bacias hidrográficas. É um programa que trabalha com uma interface vinculada a um software de Sistema de Informação Geográfica (SIG), e um modelo de base física e computacionalmente eficiente (CASTRO, 2013).

Conforme (Santos et al., 2005), as características principais do SWAT são:

- É um modelo que possui base física, com equações que descrevem a relação entre as variáveis do sistema.
- Requer dados sobre clima, solos, relevo, vegetação e uso e manejo do solo. Através destas informações, o SWAT modela os processos físicos associados om o movimento da água, movimento de sedimentos, crescimento da vegetação, ciclagem de nutrientes, qualidade da água, etc.
- É distribuído, onde a bacia hidrográfica pode ser subdividida em sub-bacias de modo a refletir as diferenças de tipo de solo, cobertura vegetal, topografia e uso do solo.
- Para as funções mais básicas, o modelo utiliza informações de fácil acesso, disponíveis em agências governamentais.
- Permite simular longos períodos de forma contínua, o que permite perceber impactos ambientais que só são visíveis quando avaliados por um longo período de tempo.
- É computacionalmente eficiente.

Os modelos hidrológicos são importantes ferramentas para avaliar o comportamento hídrico de bacias hidrográficas, além de também poderem ser utilizados na previsão de cenários de impacto ambiental do uso da terra, práticas de gestão da terra e mudanças climáticas. Nesse contexto, o presente trabalho tem como finalidade compreender a aplicabilidade do modelo Soil and Water Assessment Tool (SWAT) por meio de uma simulação, usando como exemplo uma sub-bacia do lago Tana, situado na Etiópia, disponibilizada pelo modelo, como uma importante ferramenta a ser utilizada.

# 2 OBJETIVOS

# 2.1 Objetivos Gerais

- Conhecer as potencialidades do modelo SWAT para avaliação de bacias hidrográficas.
- Estudar um caso concreto e completo de uso do modelo.

# 2.2 Objetivos Específicos

- Conhecer a estrutura de variáveis, banco de dados e arquivos utilizados no modelo.
- Entender e manipular os dados geográficos espaciais de entrada do modelo.
- Entender e manipular os dados climáticos de entrada por meio do editor do SWAT e o gerador climático.
- Compreender os dados de saída do modelo e a interpretação dos mesmos.

### 3 FUNDAMENTAÇÃO TEÓRICA

Esta fundamentação teórica aborda os fenômenos modelados no SWAT e suas principais variáveis

#### 3.1 Bacia hidrográfica

Segundo Tucci (2002), as bacias hidrográficas são definidas como áreas de captação natural da água da precipitação que fazem convergir os escoamentos para um único ponto de saída, seu exutório. São compostas basicamente por um conjunto de superfícies vertentes e de uma rede de drenagem formada por cursos de água que confluem até resultar um leito único no exutório.

O modelo SWAT permite que diferentes processos físicos possam ser simulados em uma bacia hidrográfica. Para propósitos de modelagem, uma bacia hidrográfica pode ser dividida em diversas sub-bacias e microbacias. O uso de sub-bacias em uma simulação é particularmente benéfico quando diferentes áreas da bacia hidrográfica são dominadas por uso dos terrenos ou solos com propriedades diferentes, o suficiente, para impactar a hidrologia (TUCCI, 2002).

As informações para cada sub-bacia estão agrupadas ou organizadas dentro das seguintes categorias: Clima; Unidade de Resposta Hidrológica ou *HRUs*; açudes/pântanos; águas subterrâneas; e o canal principal, ou Extensão, drenagem da sub - bacia. *HRUs -* Unidades de Resposta Hidrológica são áreas acidentadas dentro de sub-bacias que são formadas por uma única cobertura de terra, solo e combinações de gestão (YIHUN et al., 2019).

A bacia hidrográfica usada como exemplo para a simulação é a bacia do lago Tana, que é a principal fonte do rio Nilo Azul , é o maior lago da Etiópia e o terceiro maior do mundo a bacia do Nilo. De acordo com dados de Setegn et al. (2008), tem aproximadamente 84 km de comprimento, 66 km de largura e está localizado no planalto noroeste do país (Lat 12 °0 'Norte, Lon 37 ° 15' Leste). O lago é de água doce que cobre 3000 - 3600 km² área a uma elevação de 1800 m, o lago é raso, com uma profundidade máxima de 15 m.

A bacia do lago Tana compreende uma área de 15.096 km² incluindo a área do lago (figura 1). A precipitação média anual da área de captação é de cerca de 1280 mm. A evapotranspiração real média anual e o rendimento em água da bacia hidrográfica é estimado em 773 mm e 392 mm, respectivamente (SETEGN et al., 2008).

O clima da região é monção das montanhas tropicais, com principal estação chuvosa entre junho e setembro. A bacia tem importância nacional significativa devido à seus altos potenciais de irrigação, desenvolvimento de energia hidrelétrica, culturas de alto valor e produção de gado e ecoturismo (CHUANGYE et al., 2018).

Os principais afluentes do lago Tana são os rios GilgelAbay, Gumera, Ribb e Megech. Sendo que estes quatro rios de entrada contribuem para mais de 45% da orçamento anual da água do lago. A única saída de superfície é o rio Nilo Azul com um volume de fluxo anual de 4 bilhões de metros cúbicos medidos na estação de medida de *Bahir Dar*.

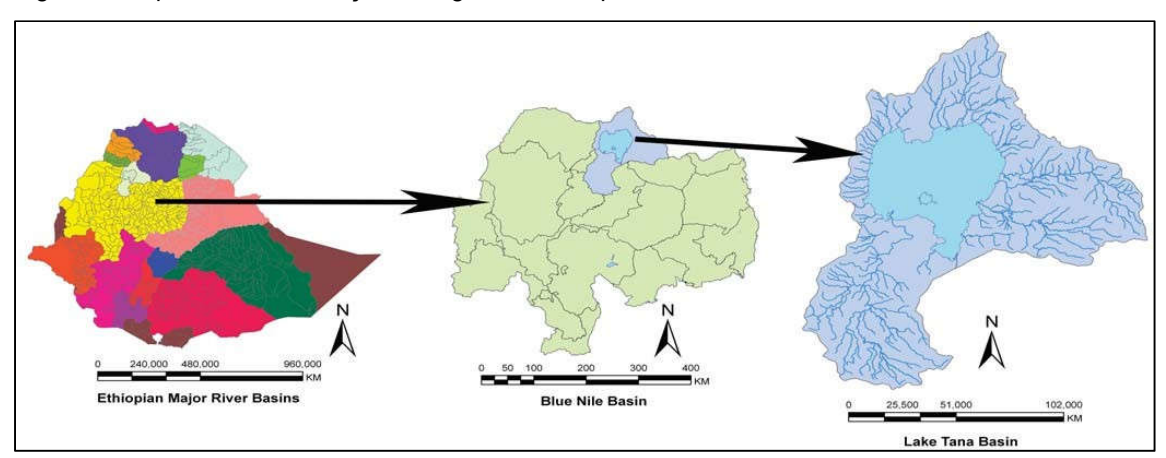

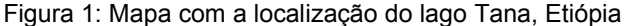

A zona de vegetação da bacia do lago Tana é uma floresta de afromontano e complexo de pastagem sempre verde, que cobre a maior parte da área da bacia. No entanto, apenas pequenas manchas de floresta remanescente existem atualmente devido ao desmatamento intenso (FRIIS et al., 2011).

A biodiversidade da bacia do lago Tana é rica e muitas espécies endêmicas de plantas crescem nessa bacia. Assim como existem grandes áreas de pântanos, que são o lar de muitas aves endêmicas.

Fonte: Setegn et al. (2008)

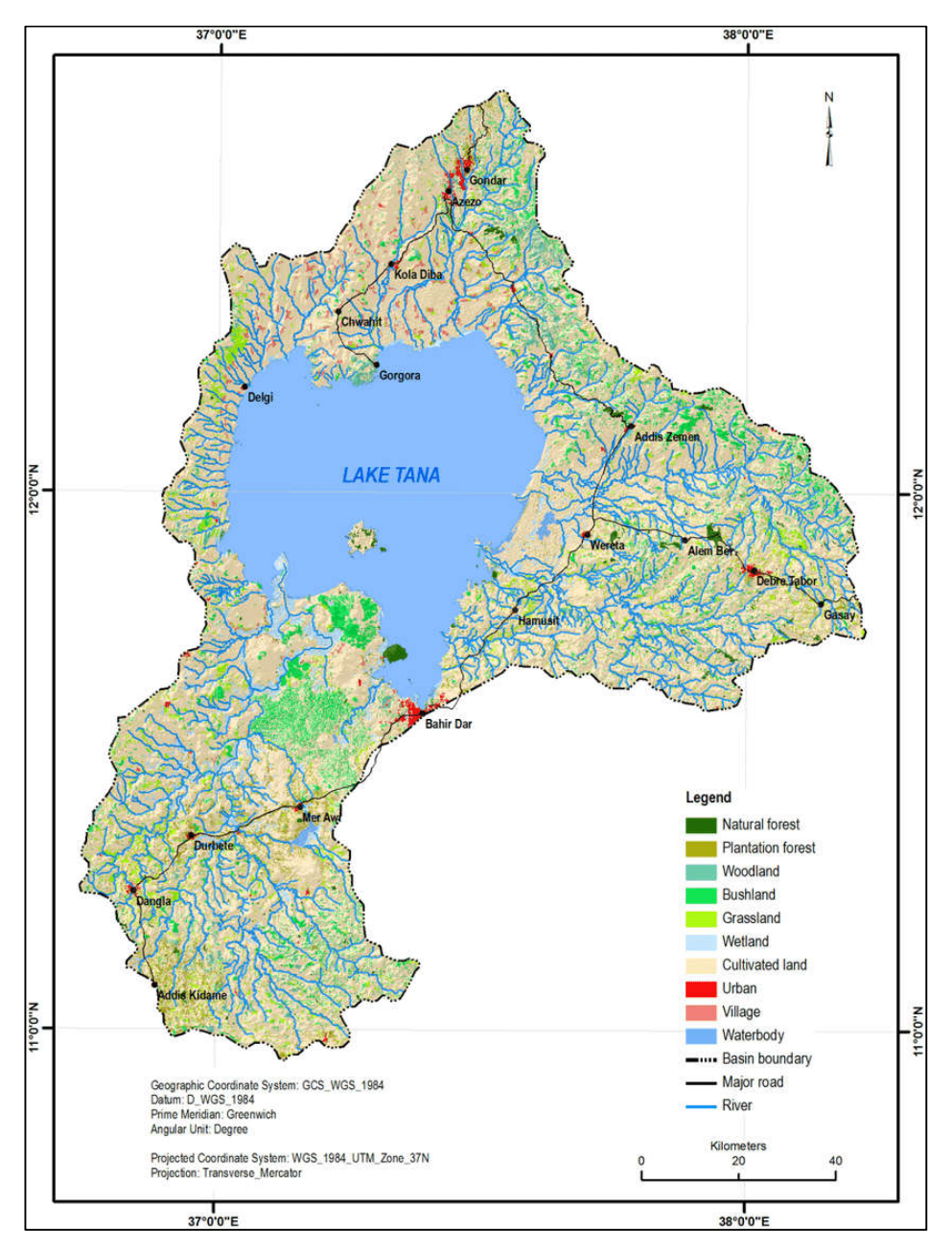

Figura 2: Mapa da vegetação da bacia do lago Tana, Etiópia

Fonte: Chuangye et al. (2018) – (Google Earth)

No entanto, com base no "Atlas da Vegetação Potencial da Etiópia" compilado por Friis et al. (2011) sabe-se que a vegetação natural ocupa apenas 14,32% da área da bacia. Entre a vegetação natural, o percentual de floresta natural é inferior a 40% e as áreas de mata, em sua maioria vegetação secundária, compartilham 37% da área total de vegetação natural. Isso reflete a gravidade da degradação da vegetação na bacia do Lago Tana, com a área total de 2140 km2, a área média de floresta natural, bosque, mata, pastagem e pântano é de apenas  $0.07 \text{ km}^2$ ,  $0.08 \text{ km}^2$ , 0,60 km<sup>2</sup>, 0,20 km<sup>2</sup> e 0,05 km<sup>2</sup>, respectivamente, isso indica que a vegetação natural esta altamente fragmentada.

De acordo com Chuangye et al. (2018), a degradação e fragmentação da vegetação reduziram o ambiente geográfico para a sobrevivência de espécies biológicas e influenciaram o fluxo de balanço de materiais e energia no ecossistema. Isso definitivamente afeta a manutenção da biodiversidade. Além disso, a degradação da vegetação também resulta em erosão e desertificação do solo. Sendo necessárias mais e maiores áreas de conservação para manter a biodiversidade e proteger o meio ambiente na bacia do lago Tana.

### 3.2 Clima e gerador climático

### **CLIMA**

 O clima de uma bacia hidrográfica fornece os dados de umidade e energia que controlam o equilíbrio hídrico e determinam a importância relativa dos diferentes componentes do ciclo hidrológico.

Neitsch et al. (2009) atribui as variáveis climáticas necessárias para o SWAT que são a precipitação diária, a temperatura máxima/mínima do ar, a radiação solar, a velocidade do vento e a umidade relativa. O modelo permite que valores de precipitação diária, temperatura máxima/mínima do ar, radiação solar, velocidade do vento e umidade relativa, sejam introduzidos no programa a partir de registros de dados observados ou gerados durante a simulação.

#### GERADOR DE CLIMÁTICO

 O modelo SWAT inclui o *WXGEN*, modelo gerador do estado atmosférico (Sharpley e Williams, 1990) para gerar dados climáticos ou preencher vazios com base em dados registrados. Esse gerador climático foi desenvolvido para os Estados Unidos. Se o usuário preferir um gerador de estado atmosférico diferente, valores diários de entrada para os diferentes parâmetros de estado atmosférico podem ser gerados em um modelo alternativo e formatados para dar entrada no modelo SWAT.

Valores diários para o clima são gerados de acordo com os valores das médias mensais. O modelo gera um conjunto de dados climáticos para cada sub-bacia.

20

De acordo com o manual do SWAT (Neitsch et al., 2009), as variáveis climáticas requeridas por ele são: precipitação diária, temperatura do ar máxima e mínima, radiação solar, umidade relativa e velocidade do vento. O usuário pode optar pela leitura dessas entradas de um arquivo ou gerar valores usando dados mensais médios resumidos ao longo de um número de anos.

- PRECIPITAÇÃO GERADA: O SWAT usa o modelo desenvolvido por Nicks (1974) para gerar precipitações diárias para simulações que não são lidas nos dados mensurados. Esse modelo de precipitação também é usado para preencher dados que faltam (falhas) nos registros medidos.
- TEMPERATURA DE AR GERADA E RADIAÇÃO SOLAR: A temperatura do ar máxima e mínima, e a radiação solar, são geradas por uma distribuição normal. Uma equação da continuidade é incorporada no gerador, para contabilizar as variações das temperaturas e da radiação solar causadas por dias secos ou chuvosos.
- VELOCIDADE DE VENTO GERADA: A velocidade do vento e a umidade relativa do ar são geradas por uma equação exponencial modificada tendo como entrada a velocidade média mensal do vento.
- UMIDADE RELATIVA GERADA: O modelo utiliza uma distribuição triangular para simular a umidade relativa do ar média diária realtiva à média mensal da umidade. Com a temperatura e a radiação, a umidade relativa média diária é ajustada para levar em consideração os efeitos dos dias secos e úmido.

## 3.3Ciclo da água

Segundo Neitsch (2009) não importa qual o tipo de problema estudado com o modelo SWAT, o equilíbrio hídrico é a força motora por trás de tudo que acontece na bacia hidrográfica. Para diagnosticar precisamente a movimentação dos pesticidas, sedimentos ou nutrientes, o ciclo hidrológico, conforme simulado pelo modelo, deve estar de acordo com o que está acontecendo na bacia hidrográfica.

A simulação da hidrologia da bacia hidrográfica pode ser separada em duas principais divisões. A primeira é a fase do terreno do ciclo hidrológico, representado na figura 3. A fase do terreno do ciclo hidrológico controla a quantidade de água,

sedimento, nutriente e descarga de pesticidas no canal principal de cada sub-bacia. A segunda divisão é a fase do itinerário do ciclo hidrológico, que pode ser definida como a movimentação da água, sedimentos, etc. pela rede de canais da bacia hidrográfica até a descarga.

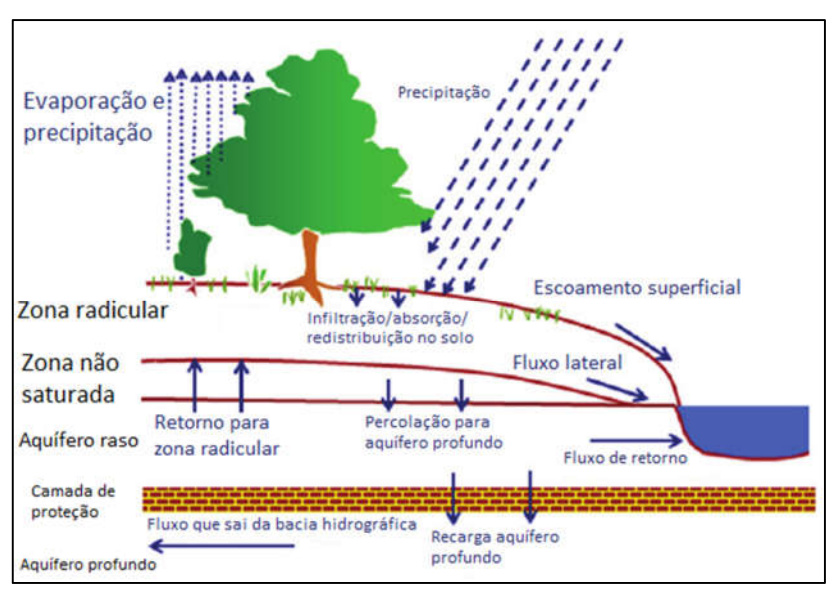

Figura 3: Representação esquemática do ciclo hidrológico

Fonte: Instituto de Recursos Hídricos do Texas (2009)

 O ciclo hidrológico, conforme simulado pelo SWAT, baseia-se na equação de equilíbrio hídrico.(Eq.1)

$$
SW_t = SW_0 + \sum_{i=1}^{t} (R_{day} - Q_{surf} - E_a - W_{seep} - Q_{gw})
$$
\n(1)

As variáveis da equação são representadas como:

 $SWt$  - Quantidade de água no solo da camada da zona radicular simulada no tempo t (mm);

*SW0* - Quantidade inicial de água no solo no dia i (mm);

*t* - Duração do ciclo hidrológico simulado (dias);

*Rday* - Quantidade de água precipitada no dia i (mm);

*Qsurf* - Quantidade de escoamento superficial no dia i (mm);

Ea - Quantidade de água evapotranspirada no dia i (mm);

*Wseep* - Quantidade de água que percola da camada simulada para a camada inferior, no dia i (mm);

22

*Qgw* - Quantidade de água que retorna ao curso d'água no dia i devido ao escoamento sub-superficial (mm).

 A subdivisão da bacia hidrográfica permite que o modelo mostre diferenças na evapotranspiração para diversas colheitas e solos. O escoamento é intencionalmente separado para cada *HRU* e direcionado para que seja obtido um valor total de escoamento para a bacia hidrográfica. Isso aumenta a precisão e fornece uma descrição física melhor do equilíbrio hídrico.

### PRECIPITAÇÃO

A precipitação é entendida em hidrologia como toda a água proveniente do meio atmosférico que atinge a superfície terrestre. Neblina, chuva, granizo, saraiva, orvalho, geada e neve são formas diferentes de precipitações. A diferença entre essas precipitações é o estado em que a água se encontra (TUCCI, 1993).

A precipitação que atinge a superfície da Terra em um determinado dia, pode ser lida de um arquivo de entrada ou gerada pelo modelo. Recomenda-se que seja incorporado a precipitação medida nas simulações a qualquer momento em que os dados estejam disponíveis. A capacidade do modelo SWAT de reproduzir o escoamento total observado é otimizado através do uso de dados de precipitação mensurados (NEITSCH et al., 2009).

Mas mesmo com o uso da precipitação mensurada, o modelo pode apresentar algum erro devido à imprecisão dos dados de precipitação. A mensuração de precipitação em medidores individuais está sujeita a erros por várias causas e o erro adicional é apresentado quando a precipitação regional é calculada a partir de valores pontuais. Em geral, estimativas de precipitação da área total ou média para períodos de um ano ou mais possuem incertezas relativas de 10% (WINTER, 1981).

Medições pontuais de precipitação geralmente capturam somente uma fração da precipitação real. A incapacidade de um medidor captar uma leitura real é causada principalmente por vértices de vento criados pelo medidor. Esses vértices de ventos reduzem a captação de pingos de chuvas e flocos de neve menores.

### ESCOAMENTO SUPERFICIAL

O escoamento superficial ou fluxo por via terrestre, é o fluxo que ocorre ao longo de uma superfície inclinada. Usando quantidades de precipitação diárias ou subdiárias, o modelo SWAT simula o volume do escoamento superficial e as taxas máximas de escoamento superficial para cada *HRU.*

Quando as chuvas caem podem ser interceptadas e presas nas árvores ou cair na superfície do solo. A água infiltrará na superfície até o perfil do solo ou, descerá por terra como escoamento. O escoamento se movimenta relativamente rápido na direção do canal e contribui para uma resposta do curso de água em curto prazo. A água infiltrada pode ser retida no solo e depois evapotranspirar ou, pode lentamente caminhar para o esgoto por caminhos subterrâneos.

O Volume do escoamento superficial é computado usando-se a alteração do método SCS de curva de números (USDA, Serviço de Conservação do Solo, 1972) ou o método de infiltração de Green & Ampt (GREEN E AMPT, 1911).

O método SCS - CN é um dos mais utilizados para o processamento do escoamento superficial de eventos chuvosos (SHERESTHA, 2003). (Eq. 2)

$$
Q\, \frac{Var f}{\left(R_{day} - I_a + S\right)} \tag{2}
$$

Algumas variáveis já foram descritas anteriormente na equação 1, assim as demais variáveis são definidas como:

*Ia* - são as perdas iniciais referentes à altura de chuva precipitada, até o início do escoamento superficial (mm).

*S* - é o parâmetro de retenção da água (mm).

Mein e Larson (1973) desenvolveram uma metodologia para a determinação do tempo formação de lagoas com infiltração usando a equação de Green & Ampt. O método de excesso de chuvas Green-Ampt Mein-Larson foi incorporado ao modelo SWAT para fornecer uma opção alternativa para determinar o escoamento superficial. Este método requer dados de precipitação sub-diário fornecido pelo usuário. (Eq. 3)

A taxa de infiltração Mein-Larson Green-Ampt é definida como:

$$
f_{\text{inf},t} = K_e \cdot \left( 1 + \frac{\Psi_{\text{wf}} \cdot \Delta \theta_v}{F_{\text{inf},t}} \right) \tag{3}
$$

*finf* - é a taxa de infiltração no tempo t (mm/h).

*Ke* - é a condutividade hidráulica efetiva (mm/h).

*ψwf* - é o potencial matricial da frente de umedecimento (mm).

*Δθv* - é a alteração na umidade volumétrica do solo através da frente de umedecimento (mm / mm).

*Finf* - é a infiltração cumulativa no instante t (mm H20).

O método de infiltração de Green & Ampt precisa de dados de precipitação sub-diários e calcula a infiltração como uma função do potencial matricial de umidade e da condutividade hidráulica efetiva. A água que não infiltrar se torna um escoamento superficial. O modelo SWAT também fornece estimativas de escoamento superficial para o solo congelado, em que solo é considerado congelado se a temperatura na primeira camada do solo for menor que 0°C. O modelo aumenta o escoamento superficial para solos congelados, mas ainda permite significante infiltração quando os solos congelados estão secos.

### 3.3 Ciclos de sedimentos, nitrogênio, fósforo, bactérias, pesticidas

#### **SEDIMENTOS**

 O modelo de hidrologia provê estimativas de volume de escoamento e taxa de escoamento máximo que, com a área da sub-bacia, são usadas para calcular a variável de energia erosiva de escoamento. O fator de gerenciamento de colheita é recalculado todos os dias que ocorre o escoamento. Isto é uma função de biomassa acima do solo, resíduo na superfície do solo e o fator mínimo para a planta.

Outros fatores da equação da erosão são avaliados como descrito por Wischmeier e Smith (1978). A erosão causada pela chuva e pelo escoamento é computada pela Equação Universal Modificada de Perdas de Solo (MUSLE) (WILLIAMS, 1975). A MUSLE é uma equação modificada da Equação Universal de perda de solo (USLE) desenvolvida por Wischmeier e Smith (1965, 1978).

A equação universal de perda de solos, estima a perda média anual de solos usando chuvas, solo, topografia e práticas de manejo. (Eq. 4)

$$
A = R. K. L. S. C. P \tag{4}
$$

A = Perda de Solo anual por unidade de área;

R = Fator chuva, erosividade;

K= fator erodibilidade do solo;

L= fator comprimento do declive;

S= fator grau do declive;

C= fator uso e manuseio;

P= fatora prática conservacionista.

# NITROGÊNIO

O ciclo do nitrogênio é um sistema dinâmico que inclui a água, atmosfera e o solo. As plantas necessitam de nitrogênio mais do que qualquer outro elemento essencial, excluindo o carbono, oxigênio e hidrogênio (Vieira, 2017). O nitrogênio é modelado no modelo SWAT no perfil do solo e no aquífero superficial.

Neitsch et al.(2009) cita que as três principais formas de nitrogênio em solos minerais são nitrogênio orgânico associado com húmus, formas minerais de nitrogênio presas por coloides do solo e formas minerais de nitrogênio em solução. O nitrogênio pode ser adicionado ao solo por fertilizantes, esterco ou aplicação de resíduos, fixação por bactérias simbióticas ou assimbióticas e chuva. O nitrogênio é removido do solo pela absorção das plantas, lixiviação, volatilização, desnitrificação e erosão.

O SWAT monitora cinco reservatórios diferentes de nitrogênio no solo. Dois reservatórios são formas inorgânicas de nitrogênio, enquanto os outros três são formas orgânicas de nitrogênio. O nitrogênio orgânico fresco está associado com resíduos e biomassa microbiana, enquanto os reservatórios de nitrogênio orgânico ativo e estável são associados com o húmus do solo.

### FÓSFORO

Embora a demanda de fósforo (P) da planta é consideravelmente menor que a demanda de nitrogênio, fósforo é necessário para muitas funções essenciais. O mais importante desses é seu papel no acúmulo e transferência de energia. A energia obtida da fotosíntese e metabolismo de carboidratos é acumulada nos componentes de fósforo para a utilização mais tarde no crescimento e processos reprodutivos (Grant et al., 2001).

As três principais formas de fósforo em solos minerais são fósforo orgânico associado com húmus, formas insolúveis de fósforo mineral e fósoforo disponível na planta na solução do solo (NEITSCH et al., 2009). O fósforo pode ser acrescentado ao solo através do fertilizante, esterco ou aplicação residual. O fósforo é removido do solo pela absorção da planta e erosão.

O modelo SWAT monitora seis diferentes reservatórios de fósforo no solo. Três reservatórios são formas inorgânicas de fósforo enquanto os outros três reservatórios são formas orgânicas de fósforo. P orgânico fresco está associado com o resíduo da safra e biomassa microbiana enquanto os reservatórios de P orgânico estável e ativo estão associados com o húmus do solo.

# BACTÉRIAS

Yamaguchi et al., (2013) afirma que contaminação da água potável por organismos patogênicos é uma preocupação ambiental importante. Similar a poluição da água por excesso de nutrientes, a poluição da água por patogênicos microbiais também pode ser causada por fontes pontuais e não-pontuais .

A contaminação da água de fonte pontual normalmente resulta de uma entrada direta de águas residuais do município ou de sistemas de tratamento de água para um fornecimento de água potável. As fontes não-pontuais de poluição bacteriana podem ser difíceis de identificar já que elas podem originar de unidades de produção animal, aplicação de tipos diferentes de esterco no solo e vida selvagem (YAMAGUCHI et al., 2013). Embora existam muitas fontes potencias de cargas patogênicas carregadas para rios, práticas agronômicas que utilizam estercos animal contaminado com organismos patogênicos ou parasitas parecem ser a maior fonte de contaminação não-pontual nas bacias hidrográficas.

O modelo SWAT considera o coliforme fecal um indicador de contaminação de organismo patogênico. No entanto, para justificar a presença de patogênicos sérios que podem seguir diferentes padrões de crescimento/morte, o modelo SWAT permite que duas espécies ou raça de patogênicos com taxas claramente diferentes de morte/crescimento a serem definidas.

A abordagem de modelagem das duas populações é utilizada para justificar os impactos a longo prazo de bactérias persistentes aplicadas ao solo, cuja densidade da população ao serem aplicadas inicialmente podem ser insignificantes comparadas ao das bactérias menos persistentes (ARNOLD et al., 2012).

#### PESTICIDAS

Embora o modelo SWAT não simule tensão/deficiências no crescimento de uma planta devido a presença de sementes, insetos prejudiciais e outras pestes, pesticidas podem ser aplicados a uma *HRU* para estudar o movimento de substâncias químicas na bacia hidrográfica.

Segundo Arnold et al. (2012) o modelo SWAT simula o movimento dos pesticidas para dentro dos rios através do escoamento superficial, e para dentro do perfil do solo e do aquífero pela percolação

As equações utilizadas para modelar o movimento de pesticidas na fase do terreno do ciclo hidrológico foram adotadas dos GLEAMS (Efeitos das descargas Subterrâneas nos Sistemas de Gestão Agrícola) (LEONARD et al., 1987). O movimento dos pesticidas é controlado por sua solubilidade, degradação da semivida e coeficiente de absorção de carbono orgânico do solo. O transporte de pesticida pela água e sedimento é calculado para cada evento de escoamento e a lixiviação de pesticida é calculada para cada camada de solo quando ocorrer a percolação.

A quantidade de pesticida que é lavada da folhagem da planta durante um evento de precipitação em um determinado dia é calculada: (Eq. 5)

$$
pst_{f, wsh} = fr_{wsh} \cdot pst_f \tag{5}
$$

*pstf,wsh* - é a quantidade de pesticida na folhagem que é lavada da planta indo para a superfície do solo em um determinado dia (kg pst/ha).

*frwsh* - é a fração de lavagem para os pesticidas.

*pstf* - é a quantidade de pesticida na folhagem (kg pst/ha). A fração lavagem representa a porção do pesticida na folhagem que é deslocável.

Uma vez que o pesticida na folhagem degrada mais rápido do que o pesticida no solo, o modelo SWAT permite que uma meia vida diferente seja definida para degradação foliar. A degradação ou remoção do pesticida em todas as camadas do solo é controlada pela cinética de primeira ordem. (Eq. 6)

$$
pst_{s,ly,t} = pst_{s,b,\rho} \cdot \exp\left[-k_{p,soil} \cdot t\right] \tag{6}
$$

*psts,ly,t* - é a quantidade de pesticida na camada do solo em tempo t (kg pst/ha). *psts,ly,o* - é a quantidade inicial de pesticida na camada do solo (kg pst/ha).

*kp,soil* - é o coeficiente da taxa para degradação ou remoção do pesticida no solo (1/dia).

*t* - é o tempo decorrido desde de que a quantidade inicial do pesticida foi determinada (dias). O coeficiente da taxa é relacionado à meia vida do solo como a seguir:

#### 4 METODOLOGIA

#### 4.1 Instalação do SWAT, QGIS e QSWAT

O Quantum GIS (QGIS) é um programa de código aberto e gratuito que serve para processar dados geoespaciais e multiplataforma de sistema de informação geográfica (SIG), ele funciona em diferentes sistemas operacionais, como o Windows, Linux e o Mac (SANTOS, 2017). O software fornece um número crescente de recursos fornecidos por funções básicas e "plugins".

Para usar o QSWAT + e configurar/delimitar uma bacia hidrográfica, é necessário instalar o QGIS (versão 3.4) antes de instalar o SWAT +, pois o QSWAT possui uma interface com o QGIS por meio de um *plugin*. Ele pode ser baixado na página de download do QGIS, onde é selecionado o repositório de versões de longo prazo e o instalador independente de 64 bits. É usada a pasta padrão C: \ Arquivos de Programas \ QGIS 3.4 como pasta de instalação.

Para instalar o modelo SWAT + (versão 1.2.2 - atualização de julho de 2019) que inclui bancos de dados QSWAT, SWAT + Editor e os componentes de interface (bancos de dados de solos e geradores climáticos), é usado o instalador para máquinas Windows de 64 bits.

#### 4.2Estudo dos tutoriais preparados para a bacia exemplo

No site da ferramenta de avaliação de água e solo estão disponibilizados alguns manuais do QSWAT+ e SWAT + , ambos em inglês. Além de documentos como o projeto de demonstração disponibilizado, que contém a delimitação e dados de uma bacia no lago Tana, situado na Etiópia. Há também um vídeo guia demonstrando as etapas que devem ser seguidas, para ajustar alguns parâmetros de entrada específicos e realizar a simulação.

#### 4.3Edição e análise dos dados preparados para a bacia exemplo

O SWAT requer uma grande quantidade de parâmetros de entrada que se relacionam com as caracteristicas físicas da bacia. As variáveis requeridas pelo modelo são dados diários de precipitação, temperaturas máximas e mínimas do ar, radiação solar, velocidade do vento, umidade relativa do ar, propriedades físicas do solo, topografia, uso e ocupação do solo ocorrentes na bacia de estudo e também

requer informações espaciais, como o modelo digital do terreno, hidrografia e mapa de solos (NEITSCH et al., 2009) .

Alguns diretórios são criados no diretório SWAT+, após sua instalação que são:

- SWAT+ Editor que contém o editor e o programa SWAT +.
- Bancos de dados que contêm um banco e um arquivo de dados do projeto modelo, um banco de dados de referência, o banco de dados global do gerador de clima e o banco de dados do solo SSURGO / STATSGO.
- Documentos contendo o manual do QSWAT e do SWAT +.
- ExampleDatasets contendo o exemplo Robit usado na simulação.

Os arquivos de exemplo usados na simulação estão disponíveis no diretório SWAT+ em um diretório ExampleDatasets \ Robit , com dados de exemplos denominado Robit, não sendo necessário a preparação de mais arquivos de dados. Este diretório contém:

- Um arquivo exemplo DEM.
- Um arquivo de saída no diretório (MainOutlet).
- Mapas de uso e solo no diretório (Landuse/soil).
- Dados climáticos no diretório (ClimateRobit).
- Alguns arquivos csv para criar tabelas de banco de dados, e um arquivo de dados observado (observouFlow.csv) no diretório Observed.

# 4.4 Criação de projeto SWAT para a bacia exemplo

Para a criação do projeto é necessário abrir o arquivo com a delimitação da bacia do lago Tana do exemplo Robit no Qgis, através de um plugin com o QSWAT. Como mostra a figura 5.

Figura 4: Mapa com as delimitações da bacia do lago Tana

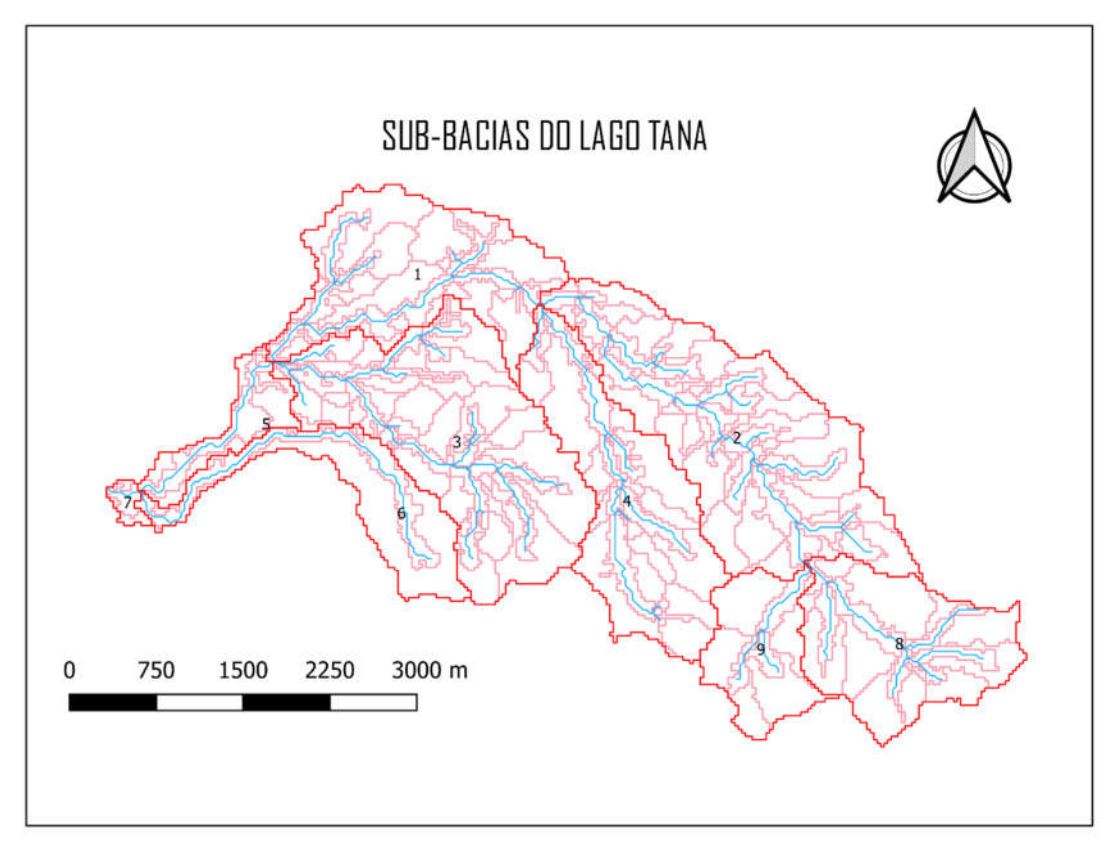

Fonte: QGIS 3.4 (2019)

Após iniciar o editor, a configuração inicial envolve a confirmação do nome do projeto, banco de dados do projeto e banco de dados (swatplus\_datasets referência). E Iniciar a importação, assim os dados são importados das tabelas do QGIS para o formato de banco de dados SWAT e assim é criado um projeto no SWAT com base nos arquivos modelo. Após isso se inicia a edição das entradas no SWAT, onde são inseridos na ferramenta os geradores climáticos com as informações do gerador de clima no banco de dados do projeto e fornecer dados meteorológicos observados.

#### 4.5 Execução do programa e obtenção dos resultados de saída

Os dados georreferenciados são inseridos a partir de uma interface com o SIG QGIS, o qual possibilita que tanto as entradas quanto as saídas do modelo sejam exibidas em mapas e gráficos (NEITSCH et al., 2009).

A execução do SWAT para a modelagem hidrológica, com base no manual QSWAT Yihun et al. (2019), dá cinco passos que devem ser seguidos: delimitação da bacia hidrográfica, criação das *HRUs*, configuração e execução do SWAT, calibração, validação e visualização.

Depois de criado o projeto é necessário adicionar dados do gerador de clima (WGN). Ele pode ser importado do banco de dados WGN distribuído no instalador do SWAT + Tools ou de arquivos CSV. Com o gerador climático configurado, deve-se importar os dados das estações meteorológicas, os dados observados pelo Robit estão no formato SWAT 2012. Após importados o formulário de estações meteorológicas reaparecerá, mostrando uma única estação com dados de precipitação, temperatura, radiação solar, umidade relativa e velocidade do vento.

Depois que os dados foram convertidos para o formato SWAT + e importados para o projeto, são ajustadas as datas da simulação. O SWAT tem dados diários do início de 1990 até o final de 2013, mas, para reduzir o tempo necessário para executar e importar os dados de saída, é restringido o período de 1990 a 2000.

Em seguida, devem ser selecionados os dados que se deseja imprimir na simulação. O SWAT aconselha a não imprimir todos os arquivos de saída diários, pois o tamanho do arquivo pode ser muito grande e levar muito tempo para importar para o banco de dados para visualização. Para a demonstração do Robit, altera-se o número de anos para não serem impressos para 3 e para imprimir toda a produção mensal e anual. Isso conclui a última seção necessária para editar as entradas SWAT + antes de gravar arquivos e executar o modelo.

Para executar a visualização, é preciso salvar as saídas em um banco de dados de saída, que será (swatplus\_outputs.sqlite) na pasta Cenários / Padrão / Resultados. Depois que o SWAT + for executado e a saída importada, as saídas do SWAT + serão visualizadas graficamente.

#### 4.6 Calibração e validação de modelo

A calibração é o processo de ajuste dos parâmetros de um modelo à realidade da região em estudo, ou seja, esse procedimento visa encontrar os parâmetros que permitam ao modelo representar a bacia hidrográfica de forma adequada, coerente com a realidade observada (SOUZA, 2015).

Esta etapa de calibração do modelo possui três etapas principais, a de calibração, a de validação e de verificação. A calibração como já dito seria o juste dos valores estimados através do teste dos dados de entrada e saída, a validação seria a etapa onde os resultados do modelo seriam comparados sem que houvesse

o ajuste e a verificação seria o estudo da técnica numérica para assegurar que esta representa realmente o modelo conceitual.

A fidelidade das simulações com a realidade é aferida através da comparação dos dados hidrográficos simulados com os observados. Esta comparação é possível tanto por funções objetivas ou por obtida graficamente, por exemplo comparando os gráficos de picos de vazões simuladas com os gráficos de vazão dos dados observados. Os testes mais utilizados para a calibração são por tentativa e erro, o método automático para estimativa de parâmetros ou uma combinação dos dois.

34

### 5 RESULTADOS E DISCUSSÃO

#### 5.1 Dados climáticos da sub-bacia exemplo

O conjunto de dados climatológicos (séries históricas de precipitação, temperatura máxima e mínima, radiação solar, umidade relativa do ar e velocidade do vento) é utilizado para alimentar o gerador climático do modelo. Todos os dados climáticos e meteorológicos necessários para a configuração dos parâmetros são disponibilizados pela ferramenta do SWAT+.

#### 5.2 Dados geográficos

Conforme mostra a figura 5, a sub-bacia hidrográfica do lago Tana, Etiópia foi dividida em 9 sub-bacias. Esta mesma figura apresenta dentro de cada sub-bacia o seu número de identificação.

Após o delineamento da sub-bacia, o SWAT gera as Unidades de Resposta Hidrológica (*HRU*), a partir da divisão das sub-bacias criadas. Nesta etapa se utilizou os mapas de uso e ocupação do solo e o mapa pedológico da região, dados requisitados para realizar a definição das *HRUs*, todos fornecidos pela própria ferramenta do SWAT. Com os dados inseridos o SWAT cria o mapa de declividade gerada a partir do DEM de forma automática.

Uma *HRU* consiste em uma área com a mesma classe de uso e cobertura do solo e pedologia, além de considerar a inclinação do terreno (ARNOLD et al., 2012).

Para cada variável, para cada aqüífero, canal*, LSU* ou *HRU*, os dados de saída podem ter um valor para cada dia, mês ou ano da sua simulação ou um ano médio para toda a simulação (de acordo com as saídas que se escolheu imprimir).

Para exibir os resultados graficamente, é necessário produzir um único valor para cada variável de cada sub-bacia e, para isso, escolhe-se um Resumo. De acordo com o manual QSWAT Yihun et al. (2019), os resumos disponíveis são:

- TOTAIS: é o total dos valores da variável para o aqüífero, canal, LSU ou *HRU.*
- MÉDIA DIÁRIA: é a média diária do total, o total dividido pelo número de dias na simulação.
- MÉDIA MENSAL: é a média mensal do total, o total dividido pelo número de

meses na simulação. O número de meses pode ser fracionário.

- MÉDIA ANUAL: é a média anual do total, o total dividido pelo número de anos na simulação. O número de anos pode ser fracionário.
- MÁXIMOS: é o valor máximo da variável para o aqüífero, canal, *LSU* ou *HRU.*
- MÍNIMOS: é o valor mínimo para a variável para o aqüífero, canal, *LSU* ou *HRU.*

A figura 5 mostra o resultado da adição de mais dois arquivos de resultados estáticos à exibição. O compositor de impressão mostra os três primeiros mapas no grupo resultados no painel de camadas, independentemente de sua visibilidade atual.

É normal ter apenas um mapa visível por vez na tela do mapa, pois eles são ligeiramente transparentes para permitir que a sub-bacia, *LSUs* e canais permaneçam visíveis. As camadas visíveis da bacia hidrográfica são incluídas como plano de fundo.

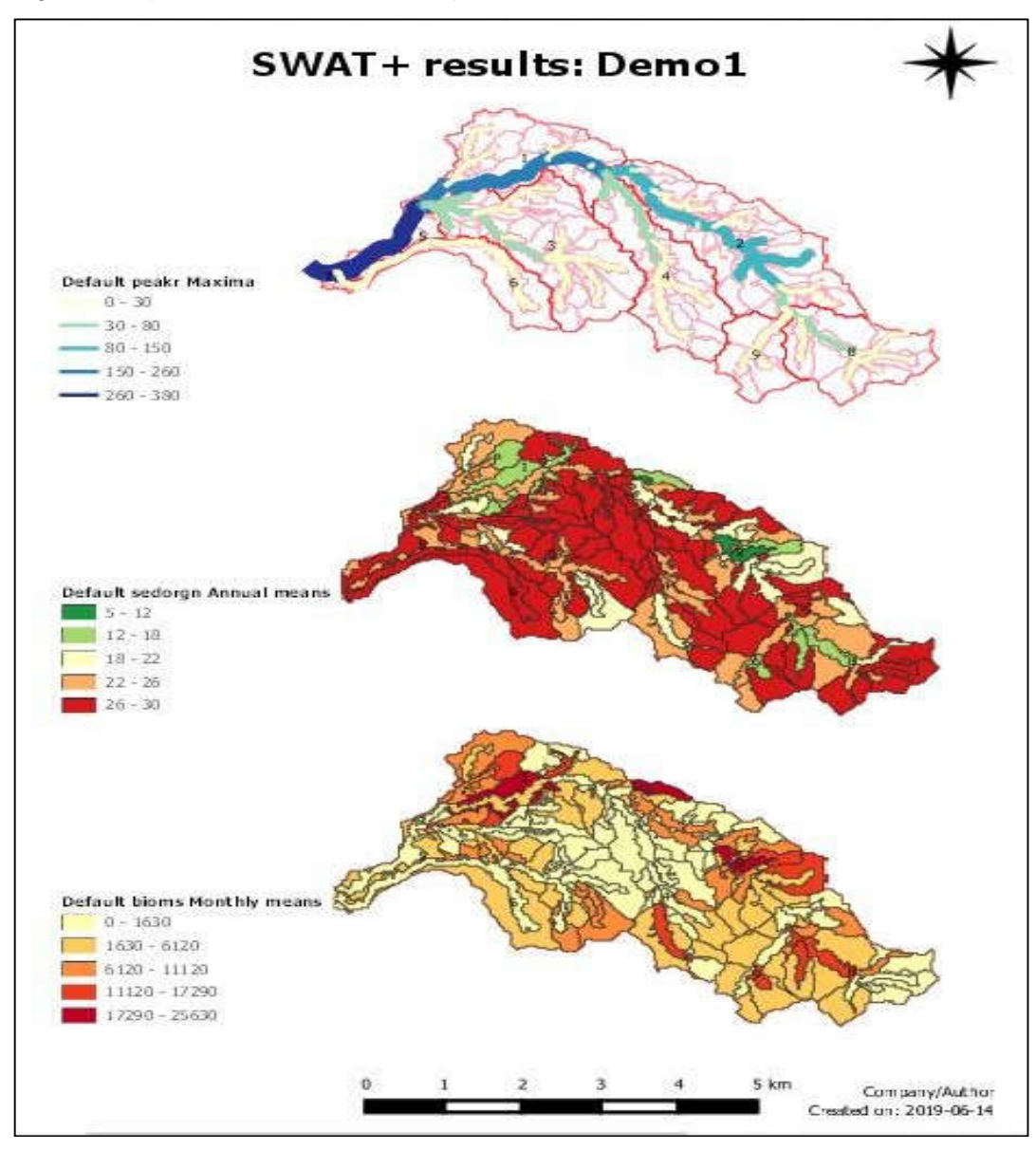

Fonte: Manual QSWAT (2019)

# 5.3 Arquivos de saída

Após a configuração e execução no modelo SWAT se obteve os resultados em forma de gráficos, representando a vazão da água na saída da sub-bacia do lago Tana, Etiópia. Conforme mostra a figura 6.

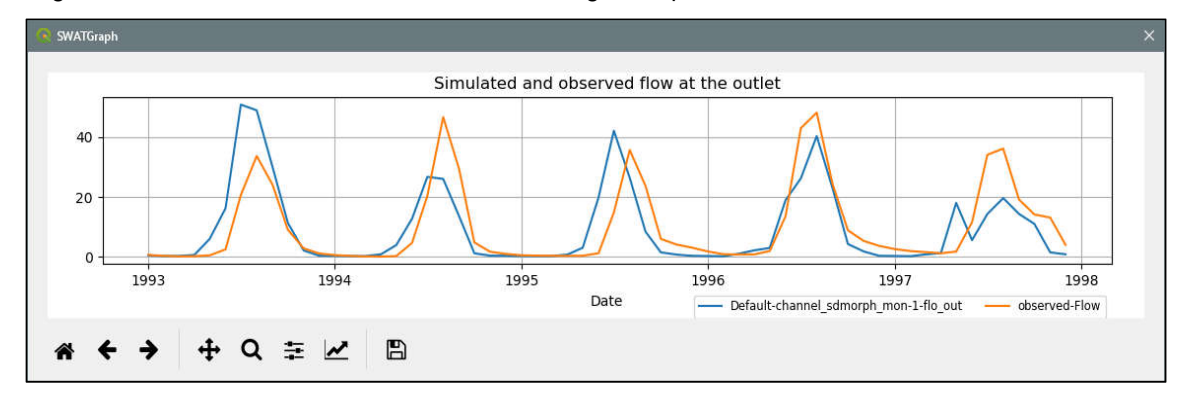

Figura 6: Gráfico da vazão observada e simulada gerada pelo SWAT

Fonte: Autoria própria

Um dos gráficos em cor laranja representa as medições reais, e o outro na cor azul os valores calculados pelo modelo, no eixo x o tempo em meses e no eixo y se tem a vazão em milímetros por mês. Onde se observa que na metade do ano há máximas de vazão, em decorrência das chuvas na região da Etiópia. Ambos os gráficos demonstram muita semelhança e boa precisão nas estimativas de vazão entre a realidade e o que o modelo calcula, dentro de diferenças justificadas pelas incertezas tanto do modelo quanto das medições.

### 6 CONSIDERAÇÕES FINAIS

O estudo dos dados de entrada e procedimentos necessários para o funcionamento do modelo SWAT na sub-bacia do lago Tana na Etiópia, foi realizado com sucesso, passando pelas etapas de criação de projeto, inserção dos dados de entrada climáticos com criação de estações climáticas virtuais, inserção de modelo digital de elevação e definição de sub-bacias e canais, assim como das unidades de resposta hidrológica. A edição dos dados permitiu se familiarizar com formatos e procedimentos, e observar a estrutura dos bancos de dados criados. Como resultado, o gráfico de vazão no exutório da sub-bacia foi obtido e comparado com os dados experimentais de medições realizadas em estação hidrológica naquele ponto. Os resultados mostram um bom ajuste do modelo, que reflete os dados reais dentro de diferenças justificadas pelas incertezas tanto do modelo quanto das medições. Esta análise contribui como um primeiro passo para a implantação do modelo SWAT.

## REFERÊNCIAS

ARNOLD, J. G.; NEITSCH, S. L.; KINITY, J. R.; SRINIVASAN, R.; WILLIAMS, J. R.; HANEY, E. B. Input/Output Documentation Version 2012. Texas Water Resources Institute. p. 650, 2012. Disponível em: < http://swat.tamu.edu/media/69 296/SWAT-IODocumentation-2012.pdf>. Acesso em: 21 out. 2019.

BALDISSERA, G. C. Aplicabilidade do modelo de simulação hidrológica SWAT para a Bacia Hidrográfica do Rio Cuiabá/MT. Dissertação de Mestrado em Física e Meio Ambiente – Universidade Federal do Mato Grosso, Cuiabá, 2005. 132 p. Disponível em: <http://docplayer.com.br/14630480-Aplicabilidade-do-modelo-desimu lacao-hidrologica-swat-soil-and-water-assessment-tool-para-a-bacia-hidrografica-doriocuiaba-mt.html>. Acesso em: 25 out. 2019.

BLAINSK, E.; ACOSTA, E.; NOGUEIRA, P. C. P. Calibração e validação do modelo SWAT para simulação hidrológica em uma bacia hidrográfica do litoral norte catarinense. Rev. Ambiente & Água vol. 12 n. 2 Taubaté, 2017.

CASTRO, K. B. Avaliação do modelo SWAT na simulação da vazão em bacia agrícola do cerrado intensamente monitorada. Dissertação de Mestrado em Geociências–Universidade Federal de Brasília, Brasília, 2013, 122 p. Disponível em:<http://repositorio.unb.br/bitstream/10482/13863/1/2013\_KassiaBatistaCastro.pdf >. Acesso em: 25 out. 2019.

CHUANGYE, S. G.; BEYENE, L.; ABDULAHI, Y.; ABDUREZAK, L.; ZHANG, D. Mapping the vegetation of the Tana Lake basin in Ethiopia based on Google Earth imagery. Earth System Science Data Discussions, 2018. Disponível em:< https://www.researchgate.net/publication/324362421 Mapping the Vegetation of Lake\_Tana\_Basin\_in\_Ethiopia\_Based\_on\_Google\_Earth\_Images>. Acesso em : 02 nov. 2019.

Documentação SWAT+. Soil and Water Assessment Tool (SWAT), 2019. Disponível em:< https://swat.tamu.edu/>. Acesso em: 18 out. 2019.

FRIIS, I.; SEBSEBE, D. ; VAN, P. B. Atlas of potential vegetation of Ethiopia. Addis Ababa: Addis Ababa University Press and Shama Books, 2011.

GEO Brasil: recursos hídricos: resumo executivo. ANA/MMA. Brasília, 2007. Disponível em: <http://arquivos.ana.gov.br/institucional/sge/CEDOC/Catalogo/2007/ /GEOBrasilRecursosHidricos.pdf>. Acesso em: 22 out. 2019.

GRANT, C. A.; FLATEN, D. N.; TOMASIEWICZ, D. J.; SHEPPARD, S. C. A importância do fósforo no desenvolvimento inicial da planta. Piracicaba - SP, Brasil, 2001. Disponível em: < http://www.ipni.net/publication/ia-brasil.nsf/0/43C5E32 F5587415C83257AA30063E620/\$FILE/Page1-5-95.pdf>. Acesso em: 20 out. 2019.

GREEN, W. H. ; AMPT, G. A. Studies in soil physics: The flow of air and water through the soil. Journal of Agricultural Sciences. Hershfeld, D.M. 1961. Atlas of precipitation frequencies in the United States for periods of 30 minutes to 24 hours and return periods of 1 to 100 years. U.S, 1911.

Lago Tana. In: WIKIPÉDIA, a enciclopédia livre. Flórida: Wikimedia Foundation, 2019. Disponível em:<https://pt.wikipedia.org/w/index.php?title=Lago\_Tana&oldid=55 566029>. Acesso em: 01 nov. 2019.

LEONARD, R. A.; Knise, W. G. L.; Still, D. A. GLEAMS: Effects of Groundwater Loading on Agricultural Management Systems. Trans. ASAE 30(5):1403-1428, 1987.

NEITSCH, S.L.; ARNOLD, J.G.; KINIRY, J.R.; WILLIAMS, J.R. Soil and Water Assessment Tool. Theoretical Documentation Version 2009. Pasture, Soil and Water Research Laboratory. Agricultural Research Service: EUA, 2009.

NICKS, A.D. Stochastic generation of occurrence, pattern and location of the maximum amount of daily rainfall. p. 154-171. In Proc. Symp. Statistical Hydrology, Tucson, AZ. Aug.-Sept. 1971. USDA Misc. Publ. 1275. U.S. Gov. Print. Office, Washington, 1974.

RITCHIE, J.T. A model for predicting evaporation of a crop with incomplete coverage. Water resource. Res. 8: 1204-1213. USDA Soil Conservation Service. 1983. National Engineering Manual, Section 4 Hydrology, Chapter 19. USDA Soil Conservation Service, 1972.

SANTOS, H. Geotecnologias e Monitoramento ambiental – Tutorial do Quantum GIS, 2.28.13. Curso de Especialização em Meio Ambiente Petróleo e Gás – CEMAPG/UNIFAP, Macapá, 2017. Disponivel em: <https://www2.unifap.br/herondi no/files/2017/08/TUTORIAL-QUANTUM-GIS.pdf> . Acesso em: 20 out. 2019.

SANTOS, I. D. Desenvolvimento de modelo de avaliação da qualidade de água e transporte de sedimentos para pequenas e médias centrais elétricas: modelagem da erosão e "XVIII Simpósio Brasileiro de Recursos Hídricos" 14 transportes de sedimentos. Instituto de Tecnologia para o Desenvolvimento (LACTEC). Curitiba – PR, p. 91, 2005.

SETEGN; S. G.; SRINIVASAN, R.; DARGAHI, B. Hydrological Modelling in the Lake Tana Basin, Ethiopia Using SWAT Model. Texas A & M University, Spatial Science Laboratory, College Station, Texas, USA, 2008. Disponível em: < https://benthamopen.com/contents/pdf/TOHYDJ/TOHYDJ-2-49.pdf>. Acesso em: 02 nov. 2019.

SETTI, A. A.; LIMA, J. E. F.; CHAVES, A. G. M.; PEREIRA, I. C. Introdução ao Gerenciamento de Recursos Hídricos. Agencia Nacional da Água. Brasília, 2001. 225p. Disponível em: <http://www2.aneel.gov.br/biblioteca/downloads/livros/Introdu dução\_gerenciamento.pdf>. Acesso em: 18 out. 2019.

SHARPLEY, A. N.; WILLIAMS, J. R. EPIC- Erosion Productivity Impact Calculator, Model 1 Documentation. Department of Agriculture, Agricultural Research Service, U.S, 1990.

SHERESTHA, M. N. Modelagem Hidrológica Espacialmente distribuída considerando as mudanças no uso da terra usando Sensoriamento Remoto e SIG. 2003.

SOUZA, W. V. Aplicações do modelo SWAT no Brasil: revisão e estudo de caso – Amazônia. Trabalho de conclusão de curso de engenharia ambiental e sanitária, Universidade Federal de Juiz de Fora, 2016. Disponível em : < http:// www.ufjf.br/engsanitariaeambiental/files/2014/02/MONOGRAFIA-WILLIAM2016pdf>. Acesso em: 22 out. 2019.

SOUZA, V. A. S. Monitoramento hidrossedimentológico com suporte do modelo SWAT na Amazônia ocidental – bacia do rio Machadinho/RO. Dissertação de mestrado, Universidade Federal do Rio de Janeiro, Rio de Janeiro, RJ, 2015. Disponível em: <http://www.coc.ufrj.br/index.php/component/docman/doc\_download/ 2598-vinicius-alexandre-sikora-de-souza?Itemid= >. Acesso em: 25 out. 2019.

TUCCI, C. E. M. Hidrologia: Ciência e Aplicação. EDUSP, Editora da UFRGS, ABRH, p. 952, 1993.

TUCCI, C. E. M.; HESPANHOL, I.; NETTO, O. M. Gestão da Água no Brasil. 1ª. Ed. Brasília: UNESCO, 2002.

VIEIRA, R. F. Ciclo do nitrogênio em sistemas agrícolas. Brasília, DF : Embrapa, 2017. Disponivel em: <https://ainfo.cnptia.embrapa.br/digital/bitstream/item/175460/1/2017 LV04.pdf>. Acesso em: 22 out. 2019.

WILLIAMS, J.R. Routing of sediments to agricultural watersheds. Water resource, 1975.

WINTER, T. C. Uncertainty in estimating water balance of lakes. Water Resources Bulletin, 1981.

WISCHMEIER, W. H.; SMITH, D. D. Predicting rainfall erosion losses on farmland east of the Rocky Mountains: Guide to selecting soil and water conservation practices. Agriculture Manual no. 282. Washington D.C: USDA, 1965.

WISCHMEIER, W. H.; SMITH, D. D. Predicting Rain Erosion Losses - A Guide to Conservation Planning. USDA: Agricultural Manual no. 537, Washington, 1978.

YIHUN, R. D.; SRINIVASAN, R.; GEORGE, C. QGIS to SWAT interface (QSWAT). v.1.2.2, 2019.